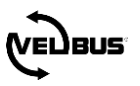

# FAQ: LICHT 'S NACHTS GEDIMD EN OVERDAG VOLLEDIG AAN

Voor een algemene uitleg over Velbus , raadpleeg de installatiehandleiding op [www.velbus.eu.](http://www.velbus.eu/) 

Gebruik steeds de laatste versie van Velbuslink. Deze is gratis te downloaden o[p www.velbus.eu >](http://www.velbus.eu/) Support > Downloads.

### 1 VRAAG

Het licht op de nachthal moet overdag (07:00 – 23:00) volledig aan gaan, maar 's nachts (23:00 – 07:00) gedimd op 25%. Hoe programmeer ik dit in Velbuslink?

## 2 ANTWOORD

### 2.1.1 Situatie 1: met behulp van een VMBPIRC of VMBPIRM bewegingsdetector

De lamp is aangesloten op een Velbus dimsysteem (VMB4DC dimsturing + universele dimmer, of rechtstreeks op een VMBDMI dimmer). Het licht wordt geschakeld door een VMBPIRC of VMBPIRM Velbus bewegingssensor.

De acties zien er als volgt uit:

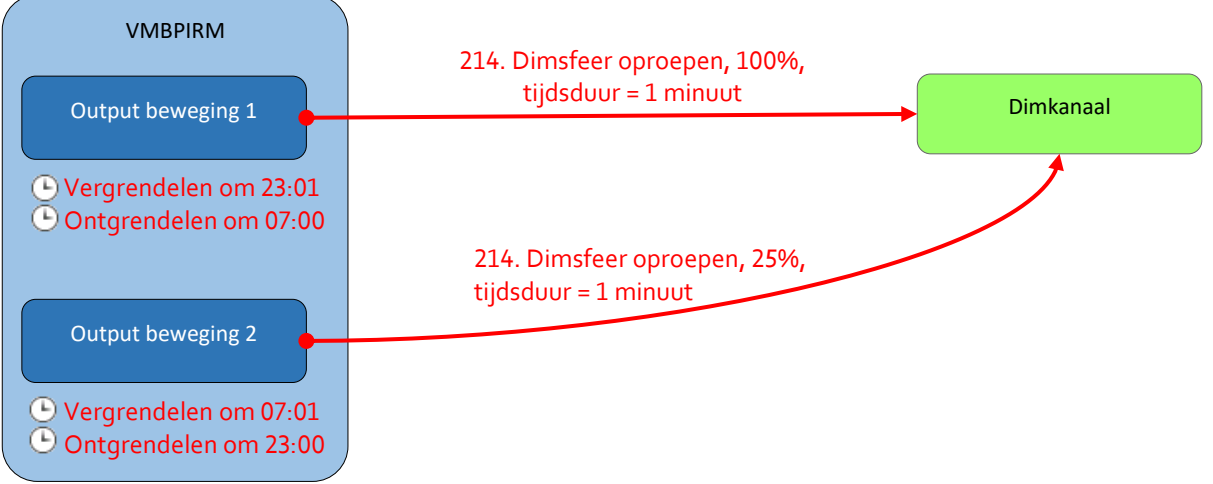

We vergrendelen "Output beweging 1" 's nachts, en "Output beweging 2" overdag met behulp van 4 programmastappen:

- Output beweging 1 vergrendelen om 23:01
- Output beweging 1 ontgrendelen om 07:00
- Output beweging 2 vergrendelen om 07:01
- Output beweging 2 ontgrendelen om 23:00

Als voorbeeld hieronder de programmastap voor het vergrendelen van "Output beweging 1" 's avonds om 23:01.

#### FAQ: LICHT 'S NACHTS GEDIMD EN OVERDAG VOLLEDIG AAN

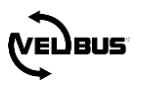

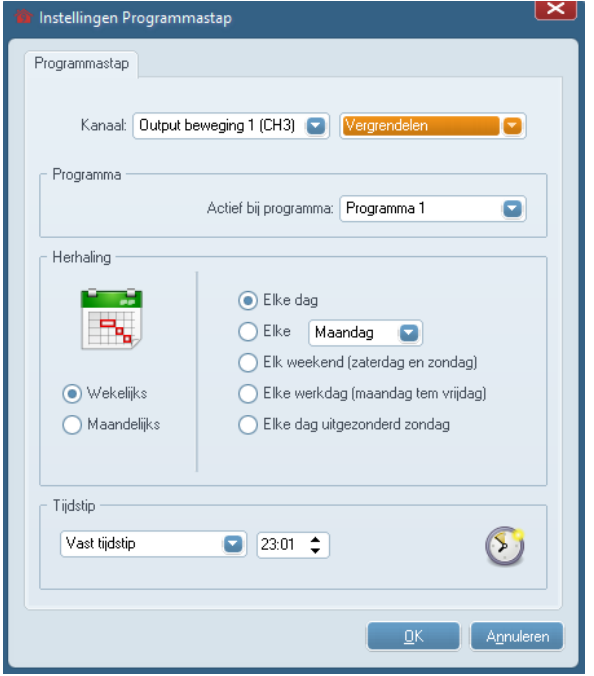

In de VMBPIRM of VMBPIRC configuratie stellen we de timeout van de bewegingskanalen in op "1s".

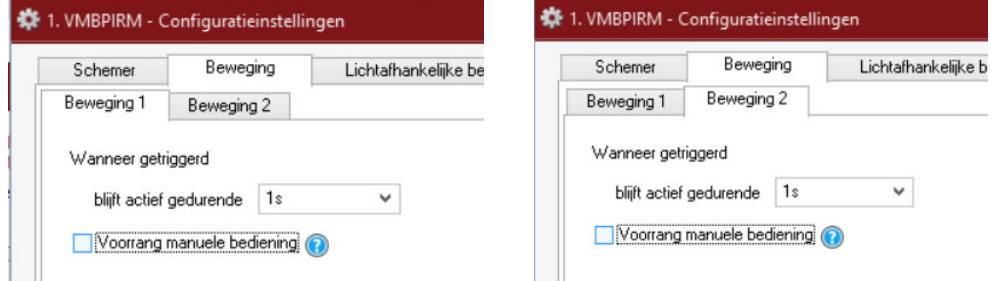

*Opmerking: voor de VMBPIRC en VMBPIRM is build 1616 of hoger nodig. Voer indien nodig een firmware upgrade uit. Gebruik hiervoor altijd de laatste versie van Velbuslink!* 

### 2.1.2 Situatie 2: met behulp van drukknoppen of een VMBGP4PIR glazen bedieningsmodule met ingebouwde PIR sensor

In geval het licht wordt geschakeld door een drukknop of een VMBGP4PIR glazen bedieningsmodule met ingebouwde PIR sensor, hebben we maar één ingangskanaal dat getriggerd wordt. We ontdubbelen het ingangskanaal door gebruik te maken van virtuele relais.

De acties om de dimmer te besturen zien er als volgt uit:

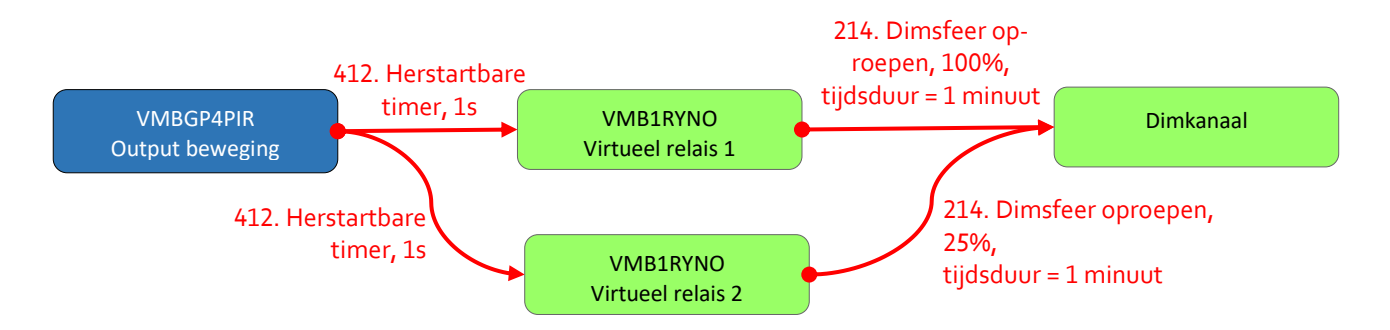

Vervolgens zorgen we ervoor dat slechts 1 dimactie tegelijk actief kan zijn. Hiervoor gebruiken we een (virtuele) drukknop die de virtuele relais geforceerd uit zet.

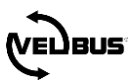

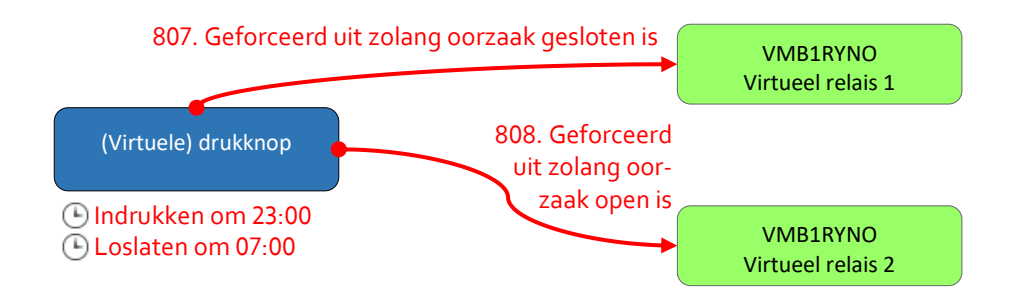

We activeren de (virtuele) drukknop met behulp van 2 programmastappen: indrukken om 23:00 en loslaten om 07:00.

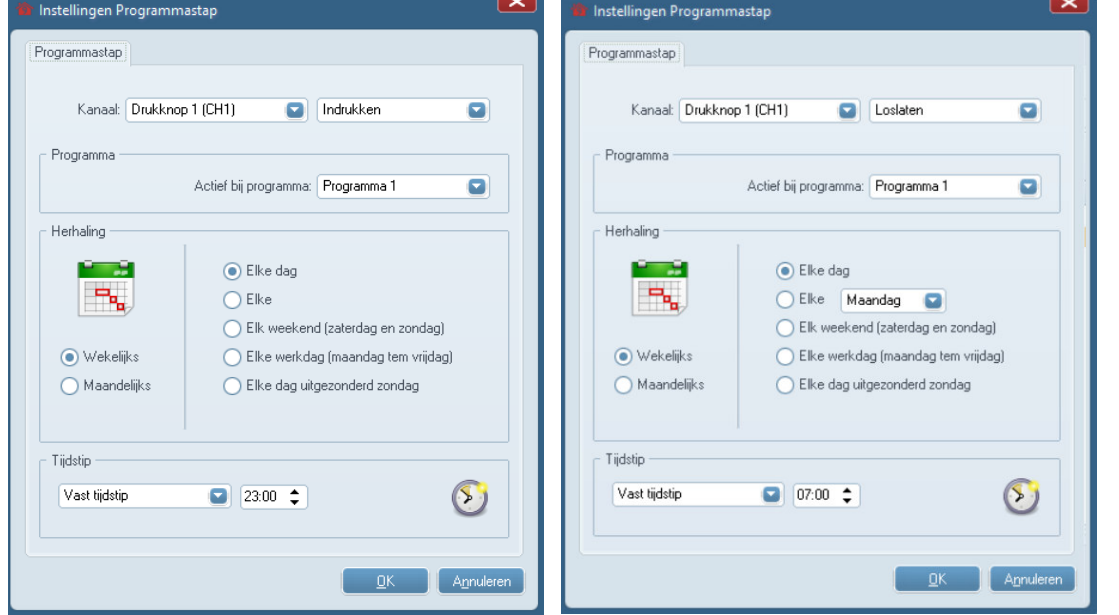

In de VMBGP4PIR configuratie stellen we de timeout van het bewegingskanaal in op "1s".

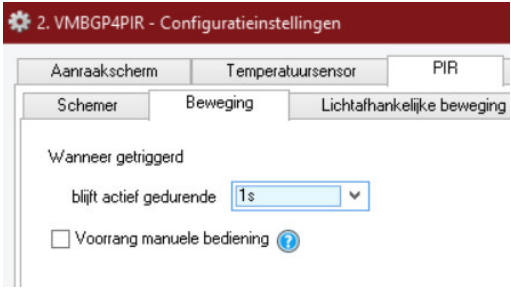

*Opmerking: voor de VMBGP4PIR is build 1616 of hoger nodig. Voer indien nodig een firmware upgrade uit. Gebruik hiervoor altijd de laatste versie van Velbuslink!*